- 1. Fecho de desbloqueio
- 2. Câmara
- 3. Microfone
- 4. Botão de alimentação
- 5. Ficha do adaptador de
- alimentação
- 6. Entrada VGA
- 7. Entrada HDMI
- 8. Entrada USB 3.0 com PowerShare
- 9. Entrada USB 3.0
- 10. Entrada de microfone
- 11. Entrada combinada de auscultadores/microfone
- 12. Luz de estado do painel táctil
- 13. Touchpad
- 14. Luz de estado da bateria 15. Luz de estado da tecnologia sem fios

16. Leitor de cartões multimédia 8 em 1

17. Unidade óptica 18. Entradas USB 3.0 (2)

NOTA: O local das entradas

pode variar. 19. Entrada de rede 20. Botão Dell Instant Launch 21. Botão Dell Audio With Preset Switch

22. Botão Windows Mobility Center

Para obtener información más detallada, lea la información sobre seguridad enviada con su equipo. Para obtener información adicional sobre las. mejores prácticas de seguridad, consulte dell.com/regulatory\_compliance.

### Información para la Norma oficial mexicana (NOM) Norma mexicana (únicamente para México)

La información siguiente se proporciona en el dispositivo o dispositivos descritos en este documento, en cumplimiento con los requisitos de la Norma oficial mexicana (NOM):

### Importador:

- To learn about the features and advanced options available on your laptop, click **Start→ All Programs→** Dell Help Documentation or go to support.dell.com/manuals .
- To contact Dell for sales, technical support, or customer service issues, go to **dell.com/ContactDell**. Customers in the United States can call 800-WWW-DELL (800-999-3355).

Dell México S.A. de C.V.

Paseo de la Reforma 2620 – Flat 11° Col. Lomas Altas

11950 México, D.F.

Número de modelo reglamentario: P33G/P25F Voltaje de entrada: 100 – 240 VAC Corriente de entrada (máximo): 1,50 A/1,60 A/1,70 A/2,50 A Frecuencia de entrada: 50 – 60 Hz Corriente nominal de salida: 3,34 A/4,62 A

Voltaje nominal de salida: 19,50 VDC

### More Information

- Pentru a afla mai multe detalii despre caracteristicile și optiunile avansate disponibile pe laptop-ul dumneavoastră, faceţi clic pe **Start** → **Toate programele** → **Documentaţie Ajutor Dell** sau accesaţi **support.dell.com/manuals.**
- • Pentru a contacta Dell referitor la aspecte legate de vânzări, asistență tehnică sau service clienți, accesați dell.com/ContactDell. Clientii din Statele Unite pot suna la numărul de telefon 800-WWW-DELL (800-999-3355).

### **Περισσότερες πληροφορίες**

- • Για να μάθετε περισσότερα για τα χαρακτηριστικά και τις προηγμένες λειτουργίες που είναι διαθέσιμες στο φορητό υπολογιστή σας, κάντε κλικ στο **Έναρξη→ Όλα τα προγράμματα→ Τεκμηρίωση βοήθειας της Dell** ή επισκεφθείτε τη διεύθυνση **support.dell.com/manuals** .
- • Για να επικοινωνήσετε με την Dell για πωλήσεις, τεχνική υποστήριξη ή ζητήματα εξυπηρέτησης πελατών, επισκεφθείτε τη διεύθυνση **dell.com/ContactDell**. Πελάτες στις Ηνωμένες Πολιτείες μπορούν να καλούν 800-WWW-DELL (800-999-3355).

### Mais informações

- • Para obter informações sobre as funções e opções avançadas disponíveis no seu portátil, clique em Iniciar → Todos os programas → Documentação de Ajuda da Dell ou vá para support.dell.com/manuals .
- • Para contactar a Dell relativamente a questões de vendas, apoio técnico ou apoio ao cliente, vá para dell.com/ContactDell. Os clientes residentes nos Estados Unidos podem ligar para o número 800-WWW-DELL (800-999-3355).

### Informatii suplimentare

# 12233<br>456789 ┯╾╈═┑ ं ∩ं 4 666 ! !⊚ بالمالمال الماليات الماليات الماليات  $\frac{1}{1000000000000}$  10 11 1213

### Más información

- • Para obtener más información sobre las funciones y las opciones avanzadas disponibles en su portátil, haga clic en Inicio→ Todos los programas→ Documentación de ayuda de Dell o vaya a support.dell.com/manuals.
- • Para ponerse en contacto con Dell para ventas, asistencia técnica o problemas del servicio de atención al cliente, vay a dell.com/ContactDell. Los clientes en los Estados Unidos pueden llamar a 800-WWW-DELL (800-999-3355).

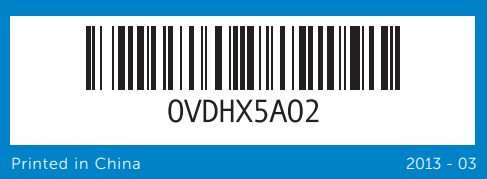

#### Information in this document is subject to change without notice. © 2011 Dell Inc. All rights reserved.

Dell™, the DELL logo, and Inspiron™ are trademarks of Dell Inc. Windows<sup>®</sup> is a registered trademark of Microsoft Corporation in the United States and/or other countries.

Regulatory model: P33G/P25F | Type: P33G001/P25F001

Computer model: Inspiron 5420/5520/7420/7520

#### **Οι πληροφορίες αυτού του εγγράφου μπορεί να αλλάξουν χωρίς προειδοποίηση.**

### **© 2011 Dell Inc. Με την επιφύλαξη παντός δικαιώματος.**

Η ονομασία Dell™, το λογότυπο DELL και η ονομασία Inspiron™ είναι εμπορικά σήματα της Dell Inc. Η ονομασία Windows ® είναι σήμα κατατεθέν της Microsoft Corporation στις Ηνωμένες Πολιτείες ή/και σε άλλες χώρες. Μοντέλο σύμφωνα με τους κανονισμούς: P33G/P25F | Τύπος: P33G001/P25F001

Μοντέλο υπολογιστή: Inspiron 5420/5520/7420/7520

#### As informações deste documento estão sujeitas a alterações sem aviso prévio.

### © 2011 Dell Inc. Todos os direitos reservados.

Dell™, o logótipo DELL e Inspiron™ são marcas comerciais da Dell Inc. Windows® é uma marca comercial registada da Microsoft Corporation nos Estados Unidos e/ou em outros países.

Modelo normativo: P33G/P25F | Tipo: P33G001/P25F001 Modelo do computador: Inspiron 5420/5520/7420/7520

**Informaţiile din acest document pot suferi modificări fără notificare prealabilă.**

### **© 2011 Dell Inc. Toate drepturile sunt rezervate.**

Dell™, sigla DELL şi Inspiron™ sunt mărci înregistrate ale Dell Inc. Windows ® este o marcă înregistrată a Microsoft Corporation în Statele Unite și/sau ale țări. Model de reglementare: P33G/P25F | Tip: P33G001/P25F001 Model calculator: Inspiron 5420/5520/7420/7520

### La información contenida en este documento puede modificarse sin aviso previo.

© 2011 Dell Inc. Todos los derechos reservados.

Dell™, el logotipo DELL e Inspiron™ son marcas comerciales de Dell Inc. Windows® es una marca comercial registrada de Microsoft Corporation en los Estados Unidos y/o en otros países.

Modelo reglamentario: P33G/P25F | Tipo: P33G001/P25F001 Modelo del equipo: Inspiron 5420/5520/7420/7520

Quick Start Guide

inspiron

Οδηγός Τα πρώτα βήματα | Guia de início rápido

Ghid de pornire rapidă | Guía de Inicio rápido

# Computer Features

**Χαρακτηριστικά υπολογιστή** | Funções do computador **Caracteristici calculator** | Características del equipo

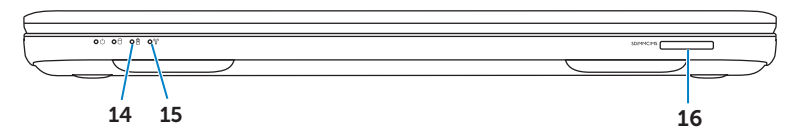

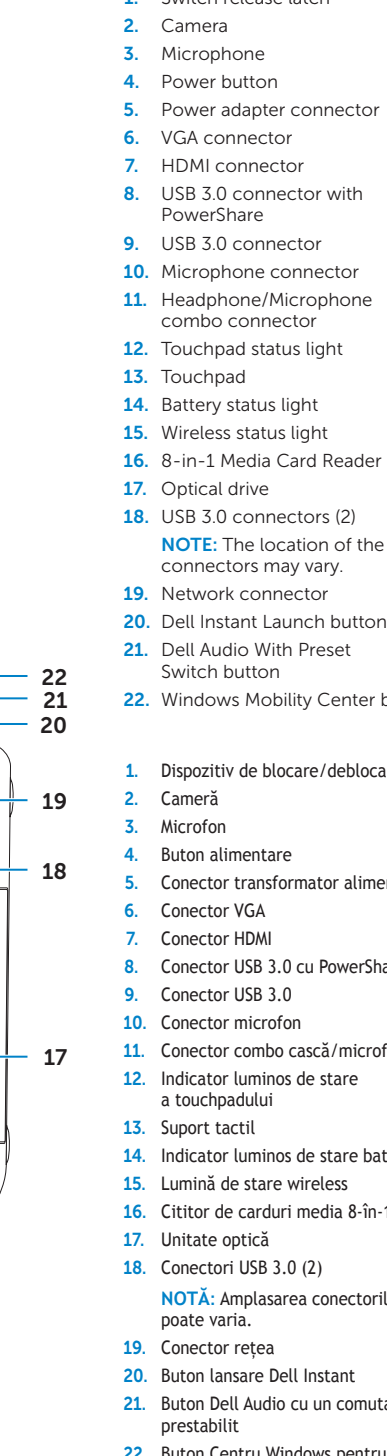

#### 1. Switch release latch

- 1. Χαρακτηριστικά υπολογιστή
- 2. Κάμερα
- 3. Μικρόφωνο
- 4. Κουμπί λειτουργίας
- 5. Θύρα μετασχηματιστή
- 6. Θύρα VGA
- 7. Θύρα HDMI
- 8. Θύρα USB 3.0 με PowerShare
- 9. Θύρα USB 3.0
- 
- 10. Θύρα μικροφώνου
- 11. Θύρα ακουστικών/μικροφώνου
- 12. Λυχνία κατάστασης επιφάνειας αφής 13. Επιφάνεια αφής
- 
- 14. Λυχνία κατάστασης μπαταρίας
- 15. Λυχνία κατάστασης ασύρματου δικτύου 16. Συσκευή ανάγνωσης καρτών 8 σε 1
- 17. Μονάδα οπτικών δίσκων
- 18. Θύρες USB 3.0 (2)
- **ΣΗΜΕΙΩΣΗ** : Η τοποθεσία των θυρών μπορεί να είναι διαφορετική. 19. Θύρα δικτύου
- 20. Κουμπί άμεσης έναρξης της Dell
- 21. Ήχος Dell με προκαθορισμένο διακόπτη
- 22. Κουμπί κέντρου φορητότητας των Windows
- Seguro de liberación del conmutador 2. Cámara
- 3. Micrófono
- 4. Botón de alimentación 5. Conector del adaptador
- de alimentación 6. Conector VGA
- 7. Conector HDMI
- 8. Conector USB 3.0 con PowerShare
- 9. Conector USB 3.0
- 10. Conector del micrófono
- 11. Conector combo de auricular/micrófono
- 12. Indicador luminoso de estado de la superficie táctil
- 13. Superficie táctil
- 14. Indicador luminoso del estado de la batería
- 15. Indicador luminoso de la conexión inalámbrica
- 16. Lector de tarietas multimedia 8 en 1
- 17. Unidad óptica
- 18. Conectores USB 3.0 (2)
	- NOTA: La ubicación de los conectores puede variar.
- 19. Conector de red
- 20. Botón de inicio rápido Dell
- 21. Botón de audio con conmutador preconfigurado Dell
- 22. Botón de Centro de movilidad de Windows
- 
- 
- 
- 
- 
- 
- 
- 
- 
- 
- 
- 
- 
- 
- 
- 
- 
- NOTE: The location of the
	-
	-
	-
	-
- 22. Windows Mobility Center button
- Dispozitiv de blocare/deblocare 5. Conector transformator alimentare 8. Conector USB 3.0 cu PowerShare
	-
	-
- 11. Conector combo cască/microfon
	-
	-
	-
- 14. Indicator luminos de stare baterie
	-
- 16. Cititor de carduri media 8-în-1
	-
	-
- **NOTĂ**: Amplasarea conectorilor
	-
	-
- 21. Buton Dell Audio cu un comutator
	-
- 22. Buton Centru Windows pentru mobilitate

14R/15R

# Before You Contact Support

**Πριν επικοινωνήσετε με την υποστήριξη** | Antes de contactar o apoio técnico **Înainte de a contacta serviciul de asistenţă tehnică** | Antes de ponerse en contacto con Asistencia

**Συνδέστε το μετασχηματιστή** | Ligue o adaptador de alimentação **Conectaţi transformatorul de alimentare** | Conecte el adaptador de alimentación

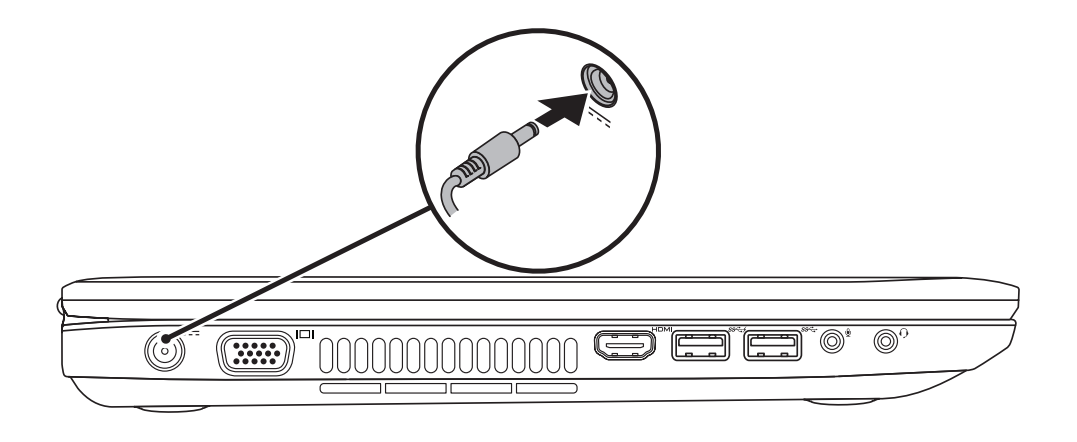

# 3 Follow Windows setup

**Mindows** 7

**College Life Monday** 

Choose a user nemed

n and

**Πατήστε το κουμπί λειτουργίας** | Pressione o botão de alimentação **Apăsaţi butonul de alimentare de la reţea** | Presione el botón de alimentación

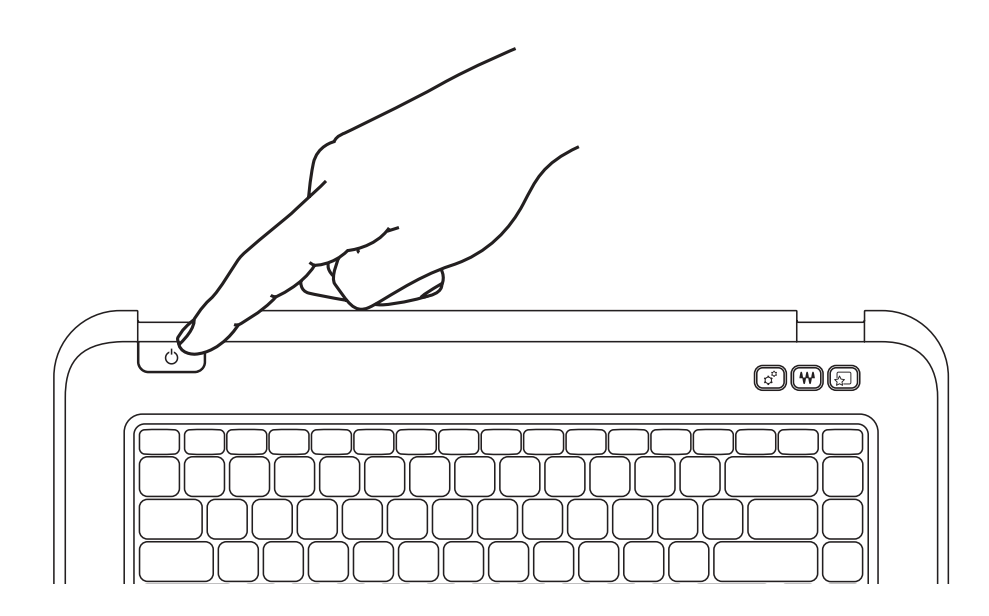

# 1 Connect the power adapter

# Record your Windows password here

NOTE: Do not use the @ symbol in your password

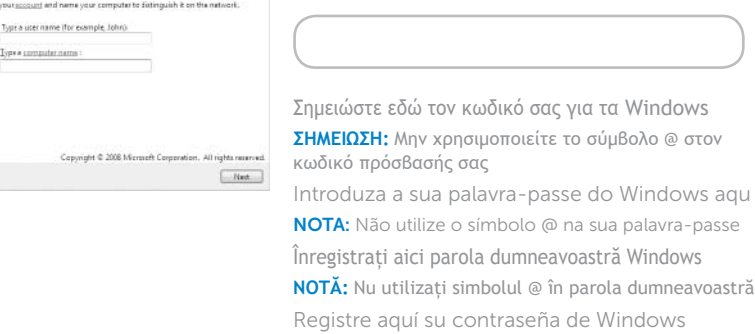

2 Press the power button

NOTA: no utilice el símbolo @ en su contraseña

**Ακολουθήστε την εγκατάσταση των** Windows | Siga a configuração do Windows **Urmărire configurare Windows** | Siga el Programa de instalación de Windows

# Check wireless status 4

**Ελέγξτε την κατάσταση του ασύρματου δικτύου** | Verifique o estado da tecnologia sem fios **Verificare stare wireless** | Compruebe el estado de la conexión inalámbrica

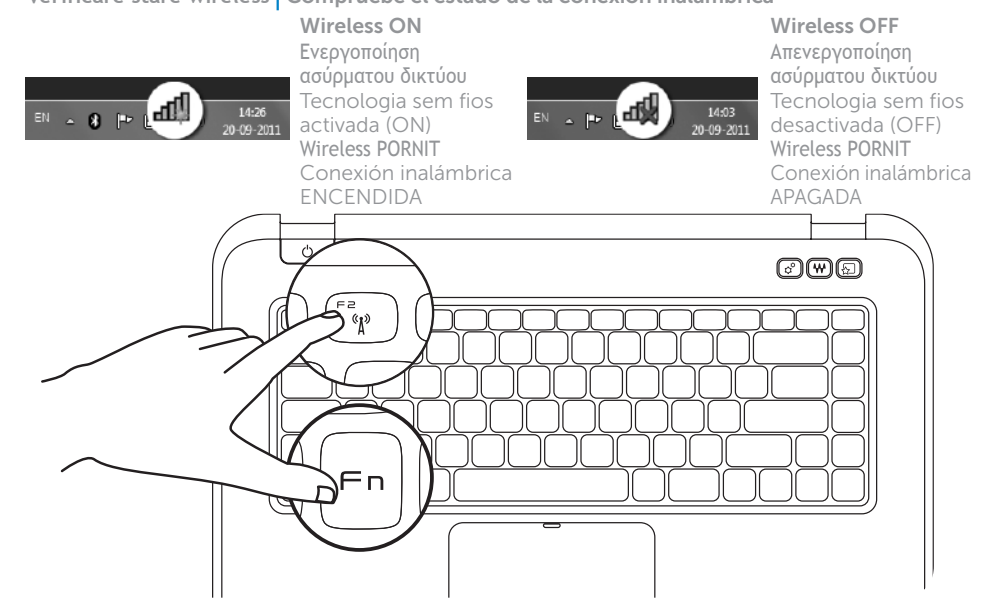

# Function Keys

**Λειτουργικά πλήκτρα** | Teclas de função | **Taste funcţionale** | Teclas de función

+

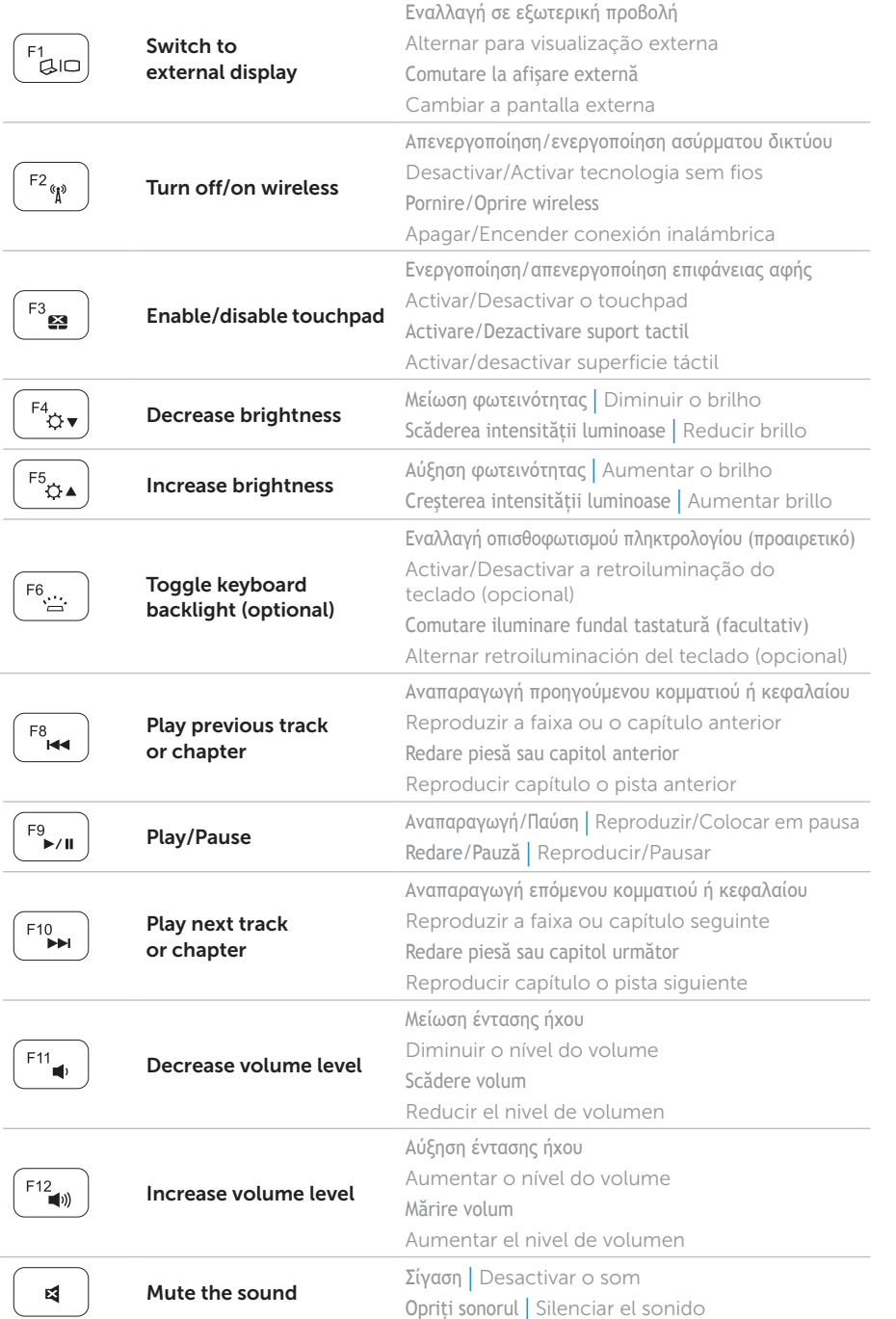

+

**Fn** 

# Locate your service tag

**Βρείτε την ετικέτα εξυπηρέτησής σας** | Localize a sua etiqueta de serviço **Localizaţi eticheta dumneavoastră de service** | Encuentre su tarjeta de servicio

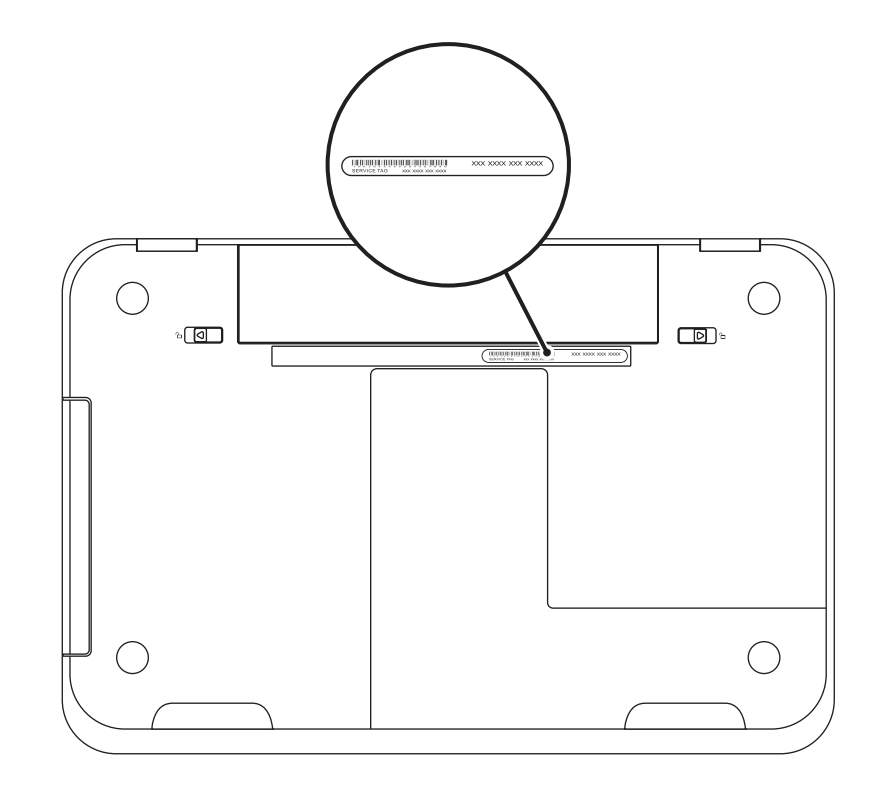

## Record your service tag here

**Σημειώστε εδώ την ετικέτα εξυπηρέτησής σας** | Introduza a sua etiqueta de serviço aqui **Înregistraţi aici eticheta dumneavoastră de service** | Registre aquí su etiqueta de servicio